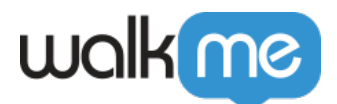

### 2018 11

*WalkMeエディタアプリ (電子版) バージョン – 3.1.2、Chrome Masterエクステンションバージョン –* 2.2.87□Firefox Master<br>
<sup>2.2.165□Edge Master</sup>  *– 2.2.11、IE Masterエクステンションバージョン – 2.2.31.0、IE エディタエクステンションバージョ – 2.1.117、Chrome エディタエクステンションバージョン – 3.0.18*

2018 11 25 ∏WalkMe

 $\square$ WalkMe

2018 11 25

 $WalkMe$ 

 $\Box$ CSM $\Box$ [success@walkme.com](mailto:success@walkme.com)

CSM <sub>2</sub> to the contract of the contract of the contract of the contract of the contract of the contract of the contract of the contract of the contract of the contract of the contract of the contract of the contract of the

WalkMe

 $\mathrm{WalkMe}$ 

<https://walkme.wistia.com/medias/jda0ydj9ml>

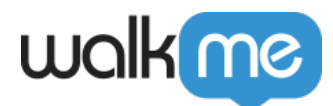

# Add SmartTips Faster

- 
- $\mathsf{WalkMe}$
- 
- 
- 
- 
- 

 $\Box$ 

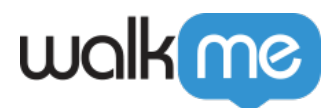

### Selective Preview

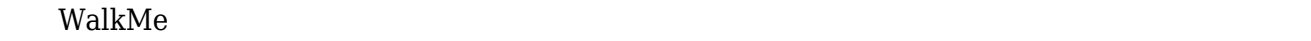

- 
- $\circ$
- $\circ$
- WalkMe  $\circ$
- 
- $QA$
- 
- 

 $\Box$ 

#### WalkMe

#### $WYSIWYG$

71 Stevenson Street, Floor 20 San Francisco, CA 94105 | 245 Fifth Avenue, STE 1501 New York, NY, 10016 | 421 Fayetteville St STE 215 Raleigh, NC 27601 [www.walkme.com](https://www.walkme.com)

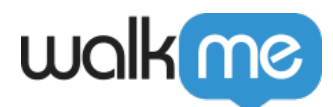

# Easily Customize

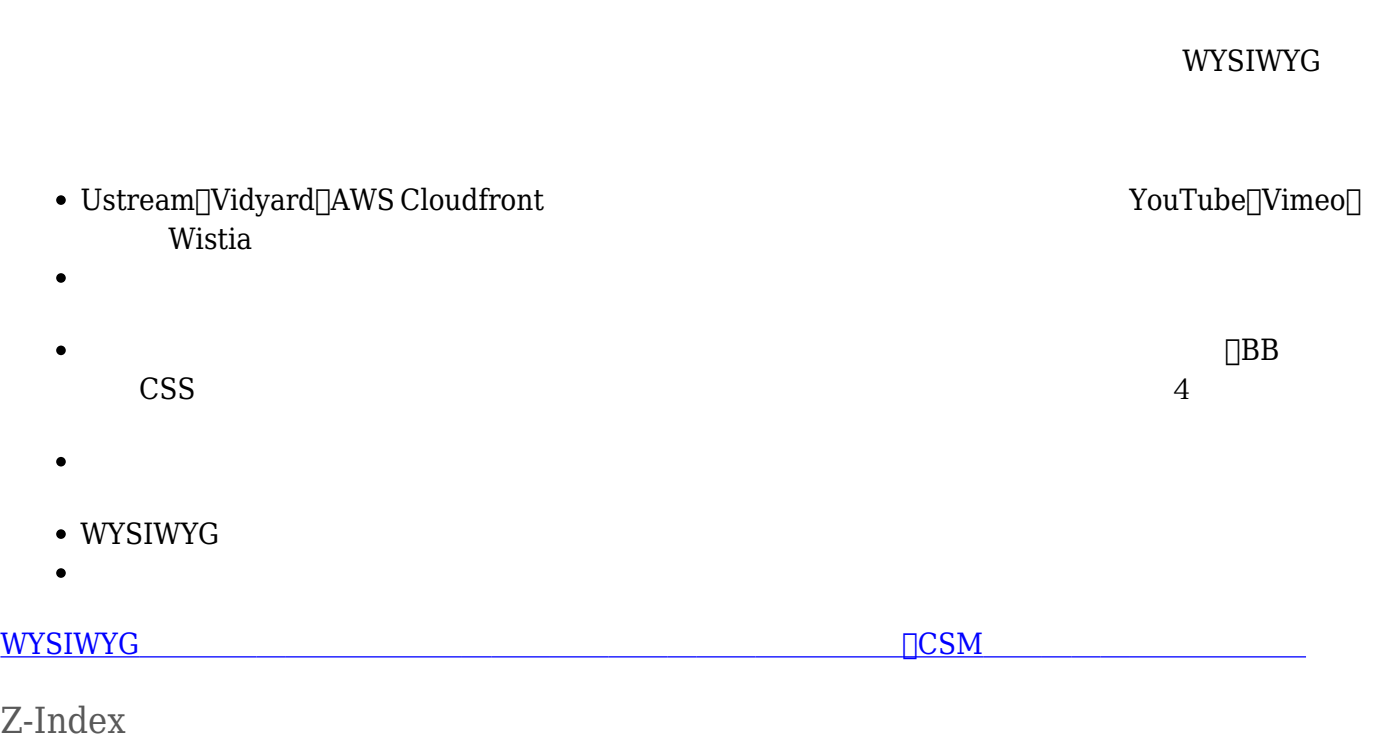

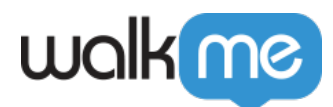

## Z-Index, but Easier

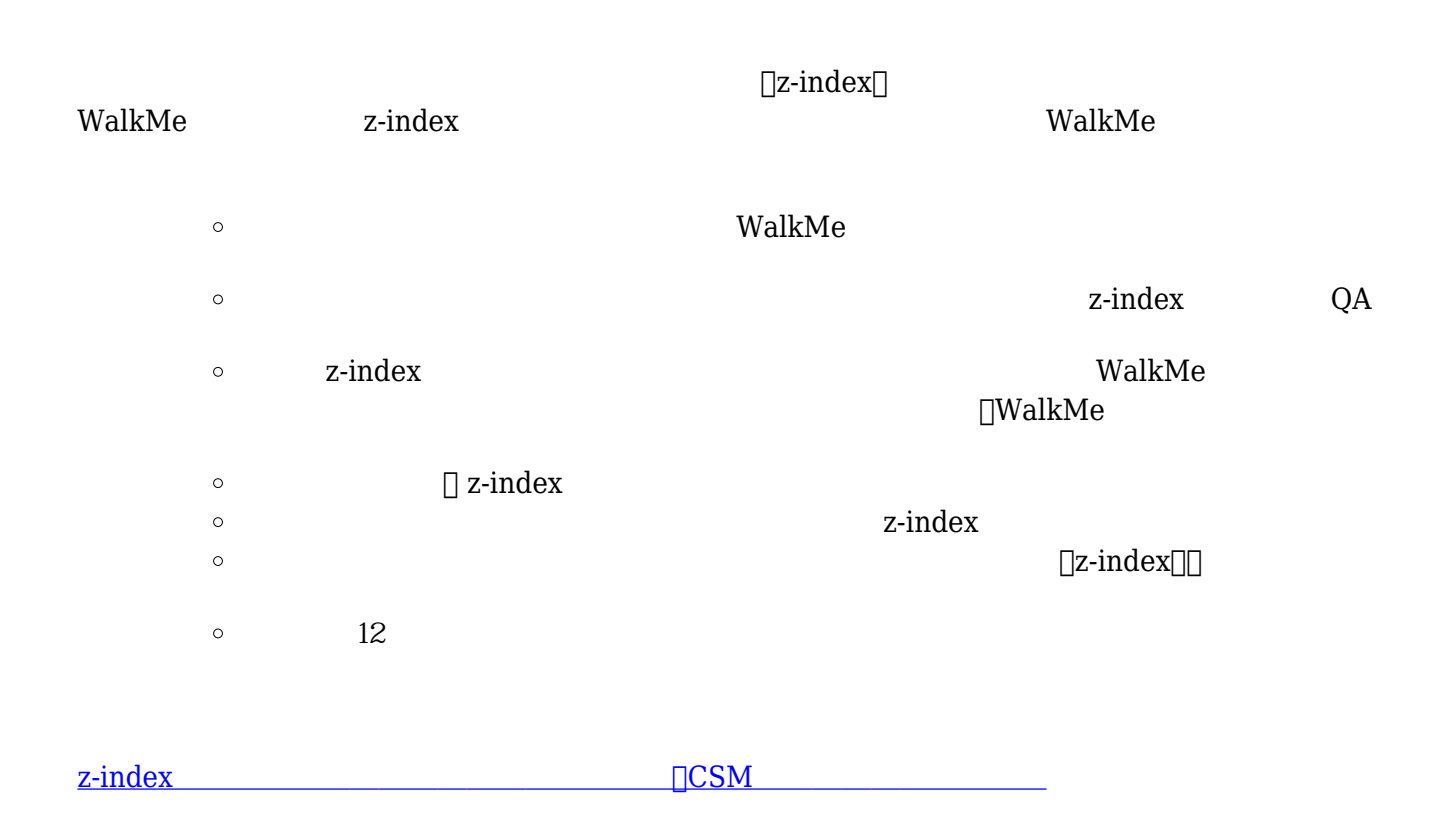

71 Stevenson Street, Floor 20 San Francisco, CA 94105 | 245 Fifth Avenue, STE 1501 New York, NY, 10016 | 421 Fayetteville St STE 215 Raleigh, NC 27601 [www.walkme.com](https://www.walkme.com)

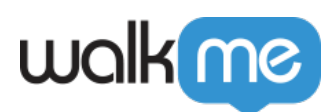

# $\bullet$

サーベイによると、あなたが···

- $\bullet$  $\Box$  NPS
- 
- 
- 
- $\alpha$  $\bullet$

[コミュニティー](https://community.walkme.com/categories/product-ideas-feedback) [製品](https://community.walkme.com/categories/product-ideas-feedback)[アイデア](https://community.walkme.com/categories/product-ideas-feedback) [追加](https://community.walkme.com/categories/product-ideas-feedback)

- $\begin{array}{ccc} \textrm{WalkMe} & \hspace{1.5mm} 1 & \textrm{Excel} \end{array}$  $\bullet$
- $TeachMe$   $WalkMe$

 $\begin{array}{lll} \text{WalkMe} & \hspace*{1.5cm} \text{DCSM} \end{array}$